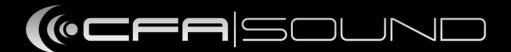

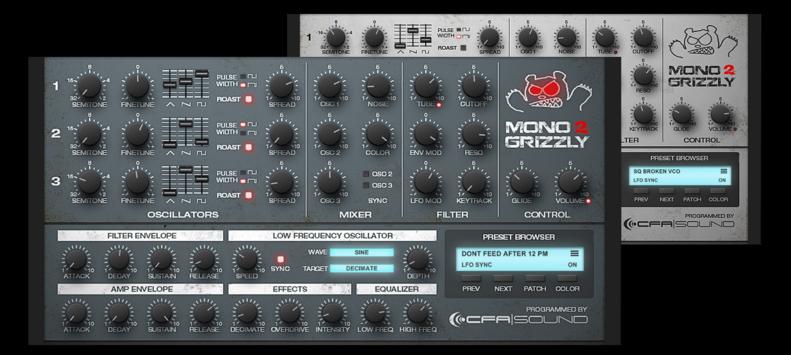

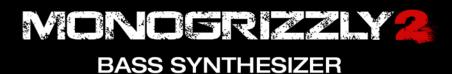

### MANUAL CONTENT

- Product details
- Installation
- Features
  - Oscillators
  - Mixer
  - Filter
  - Envelopes
  - LFO & Effects
  - Preset management
- Support and contact

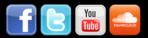

#### **PRODUCT DETAILS**

Time to let your DAW gone wild with the all-new MonoGrizzly 2.0 VST synthesizer! A full grown monophonic and analog modelled synth for raw and wild analog styled bass and synth sounds.

After some years in the cage, the MonoGrizzly 2 has finally grown to its full size and is ready to bare it's claws! Coming with a completely reworked engine, a lot of own character, massive oscillators, a toasty filter module based on the classic ladder design and fx effects - packed into an easy-to-use interface.

Starting on the all-new oscillators, which generating 3 analog modelled waveforms at once, you can use with all 3 oscillators together up to 9 waveforms on one note. Every oscillator is enhanced two new sound shaping features: "Spread" - allows to modulate the phases of each contained waveform, and "Roast" – with this mode you can drive the hole sound character of the oscillator to a way more crunchy and rough taste with just one mouse click. In addition you can also sync the second and third oscillator and add noise through the mixer module.

Followed by the overworked filter module, loaded with a tube-based filter drive unit for saturation and an analog modelled 4-pole lowpass ladder filter with a passive controlled feedback circuit. Rounded off with the improved envelopes and new LFO with 8 waveforms, which allows more modulation targets as in the previous version. The new effect section contains a decimate and overdrive fx, as well as the new two band equalizer. All this packed together with 2x oversampling and anti-aliasing algorithm into the new GUI and charged with 75 new presets - waiting to shows it's claws and bring you raw and wild sounds!

#### FEATURES:

- monophonic analog modelled synthesizer
- with 2x oversampling and anti-aliasing algorithm
- three massive oscillators
- every oscillator generates 3 waveforms at once
- Spread option to modulate the phases of each waveform
  Roast mode for changing the character to a more deep and rough taste
  oscillators 2 & 3 can be synced
- additional noise oscillator with tone filter
- 4-pole lowpass ladder filter
- tube-based filter drive unit
- passive controlled feedback circuit
- improved envelopes
- new LFO with 8 waveforms and more modulation targets
- decimate and overdrive effect
- two-band equalizer
- new GUI with 2 different skins
- 75 complete new factory presets

Platforms: VST 2.3 (32-bit) for Windows

Requirements: Win32 compatible OS with SSE2-supporting CPU (or higher)

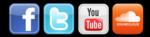

### INSTALLATION

1. Copy the hole folder "CFA-Sound MonoGrizzly 2.0" into your VST-directory

2. Done!

The folder also contains the factory presets as soundbank, aswall as an additional INIT preset and a full INIT soundbank.

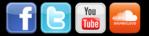

## FEATURES / OSCILLATORS

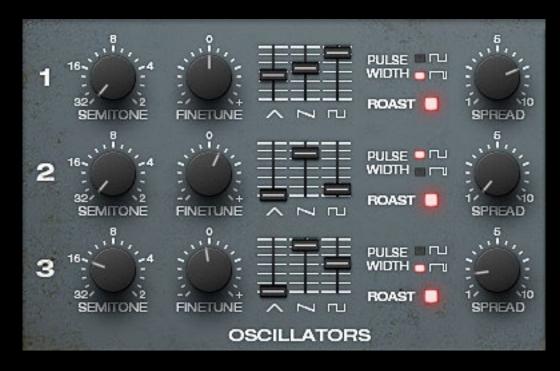

The oscillator section contains 3 oscillators, each of them generates 3 waveforms at once: triangle, sawtooth, pulse (with 50% or 90% pulsewidth).

To adjust the pitch of each oscillator you can control the semitome and finetune.

Each volume level for the 3 generated waveforms can be adjusted individual.

Additional you can modify the phases of the waveforms by using the "Spread" control. By using this feature, the phase of the sawtooth and pulse will be changed in different ratios.

By activating the "Roast" feature, the sound and character of the oscillator and the contained waveforms will be changed to a more deep and more rough taste.

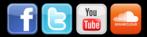

### FEATURES / MIXER

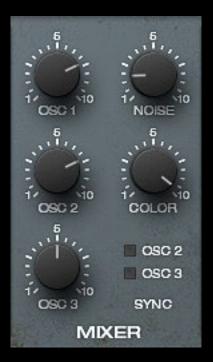

Inside the Mixer section, the volume control for all three oscillators can be found. Next to the additional noise oscillator and it's own tone filter.

Here you can also activated the sync feature for oscillator 2 and 3. Both will use the oscillator 1 as source.

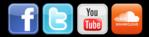

### **FEATURES / FILTER**

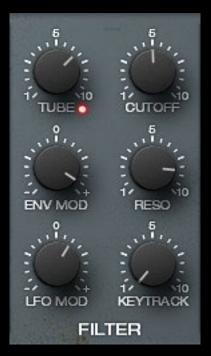

The filter section gives you access to the great sounding 4-pole ladder lowpass filter unit. Main controls for the filter are: Cutoff, Resonance and Keytrack.

There is also a tube-based filter drive, which is placed in front of the lowpass filter inside the signal path. The small led indicates if the audio signal reaches the clipping stage.

Next to this you can have two modulation controllers for the lowpass filter, which controls the modulation by the filter-envelope and LFO in both modulation directions (positive and negative).

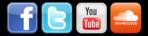

## FEATURES / ENVELOPES

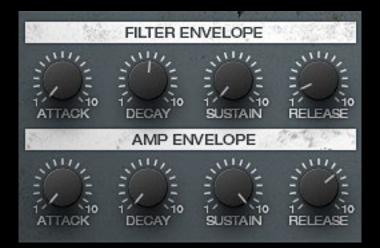

Both envelopes have seperated functions, the filter envelope can modify, as the name already suggest, the lowpass filter - controlled by the "Env Mod" inside the filter section.

The amp envelope controls the main envelope of the output signal.

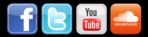

# FEATURES / LFO & EFFECTS

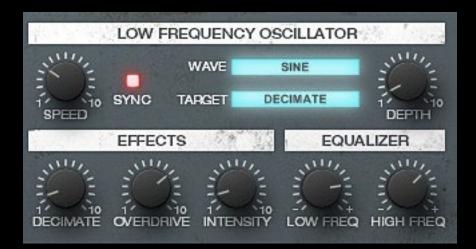

The LFO can be used to modulate the lowpass filter (use the "LFO Mod" inside the filter section) and other modulation targets inside the synthesizer:

- Pitch All OSC
- Pitch OSC 1
- Pitch OSC 2
- Pitch OSC 3
- Noise Volume
- Noise Color
- Decimate (modifies the decimate value if used in the effects area)
- Main Volume

There`re 8 different waveforms available inside the LFO as modulation source. The LFO can run in free speed or synced to the DAW tempo.

The effects area contains a decimate and overdrive effect. Both have their own controller for the amount, with the "Intensity" controller you can adjust the amount of the effect processing on the dry signal.

The equalizer features one low shelf and one high shelf eq, for cut or boosting the sound as last finalizing effect inside the signal path.

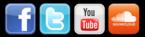

### FEATURES / PRESET MANAGEMENT

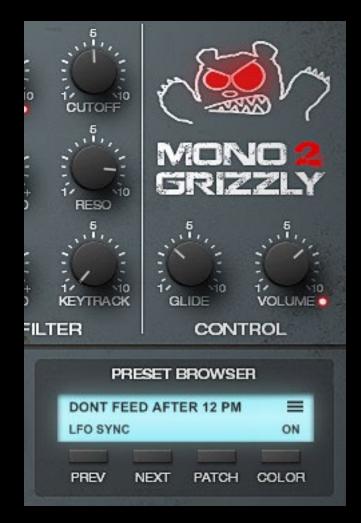

On the right side of the MonoGrizzly you have access to the preset browser. Here you can step through the presets by using "Prev" & "Next". By clicking on the 4-line symbol the preset list will show up. You can also rename presets with right-mouse-click on the preset name. The button "Patch" opens the menu for loading and saving single presets and preset-bank.

IMPORTANT: If you want to save a preset or bank, make sure the file extension is correctly written, like "My Preset.gsd"

By clicking on the "Color" button, you can change the GUI skin from blue to grey.

Above the preset browser are the controllers for Glide / Portamento and the main volume. The small led indicates if the audio signal reaches the clipping stage.

The red eyes of the MonoGrizzly logo will light up if the MonoGrizzly receives MIDI input.

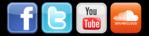

### SUPPORT AND CONTACT

If you have any troubles using the MonoGrizzly 2.0 or would like to send us some feedback / suggestions, you can contact us directly through our website or our support forum on KVR:

www.CFA-Sound.com www.KVRaudio.com/CFA-Sound-Forum

You can find even more interesting products, like soundsets for NI Massive, Lennar Dlgital Sylenth1, LogicPro ES2, Reveal Sound Spire, Access Virus TI, u-He ACE and many other synthesizers on our catalogue, next to sample packages.

And way more sounds and samples collection on our exclusive distributor and shop "Resonance-Sound" - hosted by CFA-Sound and Sounds of Revolution.

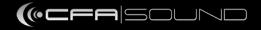

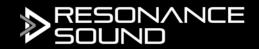

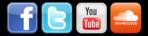